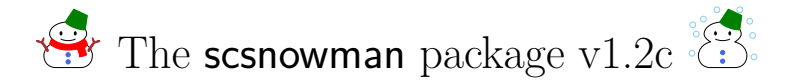

## Hironobu Yamashita

### 2018/01/15

The LAT<sub>E</sub>X package scsnowman provides a command \scsnowman, which can display many variants of snowmen. This package utilizes Ti*k*Z for drawing snowmen.

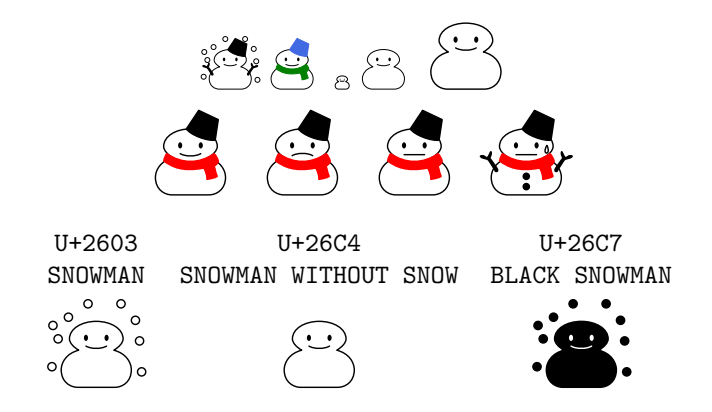

The package is maintained on GitHub:

• <https://github.com/aminophen/scsnowman>

# **Contents**

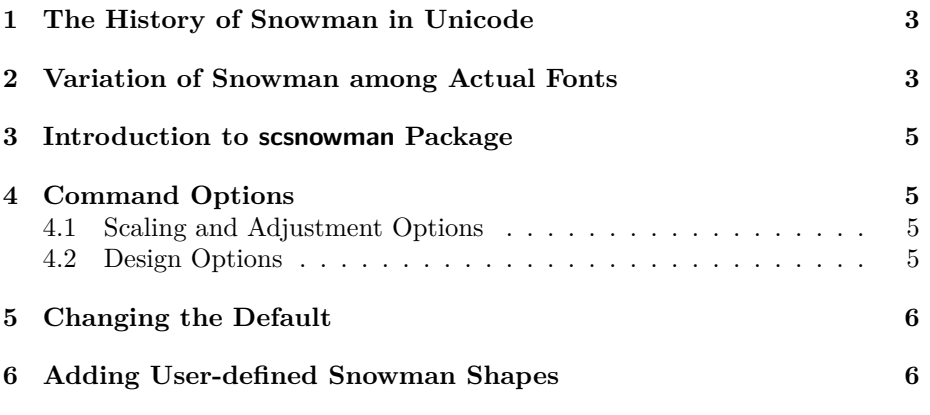

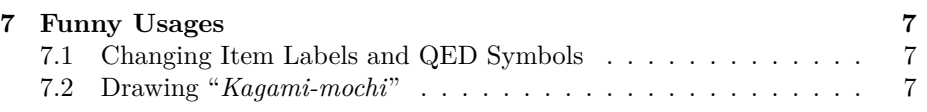

### <span id="page-2-0"></span>**1 The History of Snowman in Unicode**

In October 1991, the first volume of the Unicode standard was published. Since then, there was a code point assigned to a character "snowman"; U+2603.

U+2603 SNOWMAN

= snowy weather

It seems that the shape of its reference glyph in Unicode 1.0.0 was taken from "Ryumin", which was developed by Morisawa (a famous font vendor in Japan). A few years later, the reference glyph has sometimes been changed to another; however, there had been only one "snowman" in Unicode until 2009.

In October 2009, Unicode 5.2 was published. In this volume, two "snowman" code points were added; U+26C4 and U+26C7.

U+26C4 SNOWMAN WITHOUT SNOW  $=$  light snow U+26C7 BLACK SNOWMAN = heavy snow

According to the code chart, the origin of these two characters is ARIB STD-B24 (Data Coding and Transmission Specification for Digital Broadcasting;[1](#page-2-2) ), which was established by Association of Radio Industries and Business in Japan. Since then, it can be said that the old code point U+2603 has been given an implicit meaning of "SNOWMAN WITH SNOW". The reference glyphs were also changed at that time.

# <span id="page-2-1"></span>**2 Variation of Snowman among Actual Fonts**

Since the shapes of the reference glyphs used in the Unicode code charts are not prescriptive, the actual fonts have a wide variety of glyph designs. However, when it comes to snowmen, the variation between fonts is enormous. This variation is very interesting, however, on the other hand, problematic.

Table [1](#page-3-0) shows the variety of "snowman" in actual fonts. The snowman in "IPA Mincho (IPA 明朝)" from Information-technology Promotion Agency is very similar to the one in "Ryumin  $(\mathcal{Y} \supset \mathcal{Y} \in \mathcal{Y})$ " from Morisawa. However, in "MS Mincho (MS 明朝)" from Microsoft, the snowman wears a black hat instead of white one. In "Kozuka Mincho (小塚明朝)" from Adobe Systems Inc., he/she wears a muffler instead of a hat. Moreover, it doesn't snow in "Hiragino Mincho (ヒラギノ明朝)" from SCREEN Graphic and Precision Solutions Co., Ltd. It is natural that some fonts developed before 2009 have a "snowman without snow" glyph in the code point U+2603, however, it can be a problem when we have to transfer the exact information to others.

<span id="page-2-2"></span> $1$ [http://www.arib.or.jp/tyosakenkyu/kikaku\\_hoso/hoso\\_std-b024.html](http://www.arib.or.jp/tyosakenkyu/kikaku_hoso/hoso_std-b024.html); Abstract in PDF format (both [Japanese](http://www.arib.or.jp/tyosakenkyu/kikaku_sample/sample-std-b24-1-6.3.pdf) and [English\)](http://www.arib.or.jp/english/html/overview/doc/6-STD-B24v5_2-1p3-E1.pdf) are available.

|                   | U+2603                                                      | U+26C4 | U+26C7 |
|-------------------|-------------------------------------------------------------|--------|--------|
| IPAex 明朝          | o<br>o<br>o<br>$\circ$<br>o<br>O<br>o<br>$\circ$<br>$\circ$ |        |        |
| MS 明朝             | ۰<br>$\circ$                                                |        |        |
| 小塚明朝 Pr6N Regular | Ō                                                           |        |        |
| ヒラギノ明朝 ProN W3    |                                                             |        |        |
| VL ゴシック           | $\circ$<br>$\circ$<br>$\circ$<br>$\circ$<br>O               |        |        |

<span id="page-3-0"></span>Table 1: The variety of "snowman" in actual fonts

## <span id="page-4-0"></span>**3 Introduction to scsnowman Package**

The LATEX package scsnowman provides a command \scsnowman, which can display many variants of snowmen. This package depends on Ti*k*Z package for drawing snowman images.

To use this package, load it in preamble:

\usepackage{scsnowman}

In the main document, use  $\simeq$  scsnowman command to print a snowman:  $\gtrsim$ . By default, the snowman is "plain" style, without any decoration such as snow, a hat or a muffler.

## <span id="page-4-1"></span>**4 Command Options**

You can customize the style of a snowman using the optional argument. The syntax is

 $\simeq$  (scsnowman<sup>[ $\kappa$ </sup>)]

### <span id="page-4-2"></span>**4.1 Scaling and Adjustment Options**

The following *key*s are available:

```
scale, adjustbaseline
```
The key scale takes a scale factor. The origin of scaling is set at the lower left corner of the bounding box. For example, \scsnowman, \scsnowman[scale=3] and \scsnowman[scale=5] give:

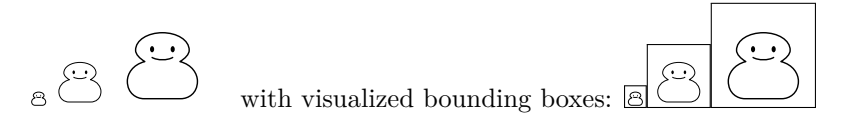

When the key adjustbaseline is specified (or, adjustbaseline=true), the base line of the in-line snowman will be adjusted to that of the surrounding texts. This will be helpful when a snowman appears to be "floating in the air."

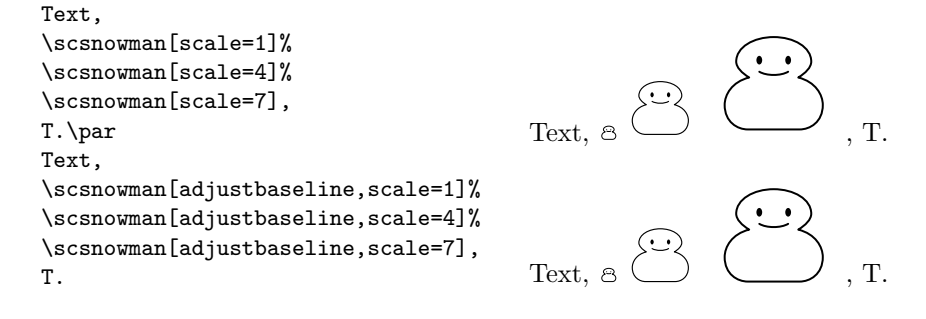

### <span id="page-4-3"></span>**4.2 Design Options**

Following *key*s take a *value* which specifies color. When the *value* is omitted, it reacts to the surrounding text color:

body, eyes, mouth, sweat, arms, hat, muffler, buttons, snow, broom

The following *key*s require one specific *value*:

#### shape, mouthshape

The key shape specifies the outline shape of the snowman body. Currently, only shape=normal is officially available, but you can define and use other shapes using \usescsnowmanlibrary command (described later, section [6\)](#page-5-1).

The key mouthshape takes one of the followings: smile, tight or frown. Here are some examples:

```
\scsnowman[scale=2,body,hat=red,muffler=blue]
\scsnowman[scale=3,hat,snow,arms,buttons]
\scsnowman[scale=2,muffler=red,arms,broom=brown]
\scsnowman[scale=2,mouthshape=frown,hat=green]
```
{\color{blue}

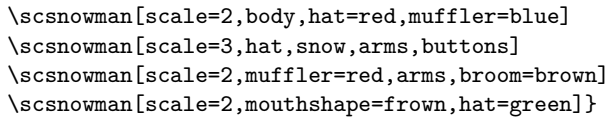

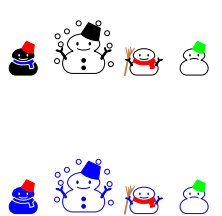

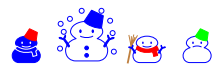

## <span id="page-5-0"></span>**5 Changing the Default**

The package default is the "plain" style snowman. This default can be changed by using **\scsnowmandefault** command. The syntax is

 $\simeq$  \scsnowmandefault{ $\langle key-value \; list \rangle$ }

The available *keys* are the same as those in **\scsnowman**.

```
Here are some examples:
\scsnowmandefault{scale=5,hat=red}
\scsnowman
\scsnowman[body,muffler=blue]
\scsnowman[hat=green,snow]
```
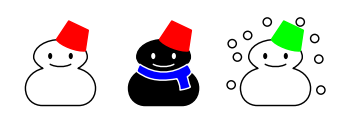

## <span id="page-5-1"></span>**6 Adding User-defined Snowman Shapes**

Any users can define and use custom snowman shape definitions. Here is a description of adding a shape named myfavorite.

- 1. Prepare a snowman definition file scsnowman-myfavorite.def and put it into \$TEXMF tree (e.g. texmf-local/tex/latex/scsnowman/). For the format of snowman definition files, please refer to scsnowman-normal.def.
- 2. Use \usescsnowmanlibrary command (don't forget *sc*!) to load it.

\usepackage{scsnowman} \usescsnowmanlibrary{myfavorite}

3. You can use the shape by \scsnowman[shape=myfavorite] command.

If you have created a fancy snowman, please contact me, so that I can incorporate it into the official release!

## <span id="page-6-0"></span>**7 Funny Usages**

### <span id="page-6-1"></span>**7.1 Changing Item Labels and QED Symbols**

For those who want more snowmen in the documents, currently scsnowman provides the following additional commands:

\makeitemsnowman: Change item labels in itemize environment to snowmen ssss. The command \makeitemother restores the default, usually •**–∗·**.

\makeqedsnowman:

Change the QED symbol in proof environment to a snowman  $\mathbf{\mathcal{L}}$ . The package amsthm is required. The command \makeqedother restores the default, usually  $\square$ .

These commands can be used wherever you want, and are effective within the current group.

Here are some examples:

```
\begin{itemize}
  \makeitemsnowman
  \item Foo X.
  \begin{itemize}
    \item Bar A.
    \begin{itemize}
      \item Baz P. \item Baz Q.
    \end{itemize}
    \item Bar B. \item Bar C.
  \end{itemize}
\end{itemize}
                                      S Foo X.
                                           Bar A.
                                               Baz P.
                                               Baz Q.
                                           Bar B.
                                           Bar C.
\makeqedsnowman
\begin{theorem}
Given two line segments whose
lengths are $a$ and $b$ respectively,
there is a real number $r$ such that
$b=ra$.
\end{theorem}
\begin{proof}
To prove it by contradiction try and
asuume that the statement is false,
proceed from there and at some point
you will arrive to a contradiction.
\end{proof}
                                       such that b = ra.
                                       tradiction.
```
**Theorem 1.** *Given two line segments whose lengths are* a *and* b *respectively, there is a real number* r

*Proof.* To prove it by contradiction try and asuume that the statement is false, proceed from there and at some point you will arrive to a con- $\bullet$ 

The names of these commands are, of course, named after the LAT<sub>EX</sub> \makeatletter and \makeatother;-)

### <span id="page-6-2"></span>**7.2 Drawing "***Kagami-mochi***"**

Using scsnowman package, you can also draw "*kagami-mochi*" (mirror rice cake). It is a traditional Japanese New Year decoration, which usually consists of two round "*mochi*" (rice cakes), the smaller placed atop the larger, and a "*daidai*" (a Japanese bitter orange) with an attached leaf on top.

Following *keys* are implemented for this usage:<sup>[2](#page-7-0)</sup>

mikan, leaf

The *key* leaf is effective only when mikan is specified. Here is an example:

```
\scsnowmandefault{scale=5.5}
\scsnowman[eyes=false,mouth=false,mikan=orange,leaf=green]
```
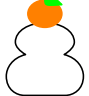

# **Version History**

This is the summary of changes. For more detail, see GitHub repository.

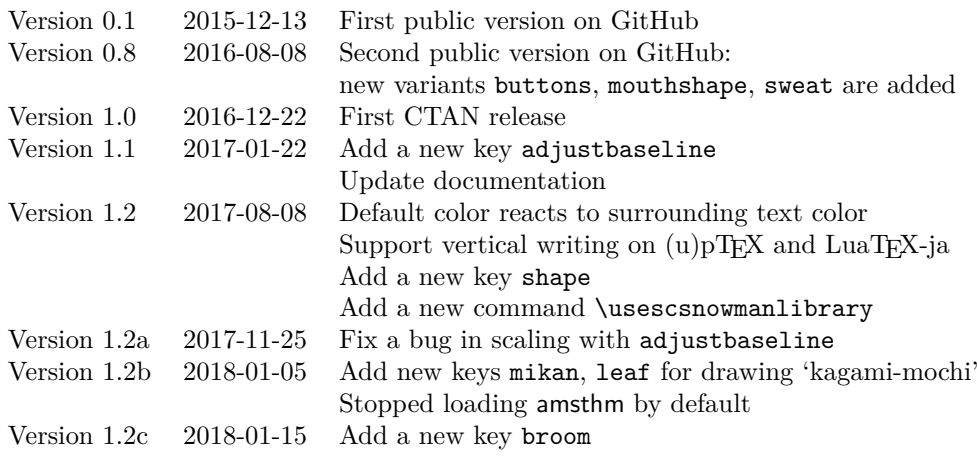

# **References**

- [1] [雪だるまの親子関係](http://d.hatena.ne.jp/NAOI/20080623/1214211959) Mac OS X の文字コード問題に関するメモ
- [2] [ヒラギノの雪だるまは、なぜ寂しそうなのか](http://d.hatena.ne.jp/NAOI/20110707/1310031226) Mac OS X の文字コード問題 に関するメモ
- [3] [いろいろなゆきだるま](http://doratex.hatenablog.jp/entry/20140327/1395878814) TeX Alchemist Online
- [4] 「TEX [でゆきだるま」をもっとたくさん](http://acetaminophen.hatenablog.com/entry/2014/09/05/090313) Acetaminophen's diary
- [5] Unicode [の例の雪だるまは多分アレ](http://d.hatena.ne.jp/zrbabbler/20140911/1410439004) マクロツイーター
- [6]  $T_F X$  [でゆきだるまを"もっともっと"たくさん](http://acetaminophen.hatenablog.com/entry/2015/12/13/080226) Acetaminophen's diary
- [7] [夏といえば、やっぱり「ゆきだるま」!](http://acetaminophen.hatenablog.com/entry/2016/08/08/080800) Acetaminophen's diary
- [8] [How do I redefine the QED symbol to be a Unicode character?](http://tex.stackexchange.com/questions/229957/)  $-$  T<sub>E</sub>X LATEX Stack Exchange

<span id="page-7-0"></span><sup>2</sup>Strictly speaking, the orange on top of rice cakes should be "*daidai*"; however, a "*mikan*" is often substituted for the original "*daidai*".